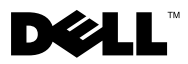

# Acerca de los avisos

 $\bigwedge$  AVISO: Un mensaje de AVISO indica el riesgo de daños materiales, lesiones o incluso la muerte.

# Dell™ Latitude™ E4200 Hoja técnica de información sobre configuración y características

Vista frontal

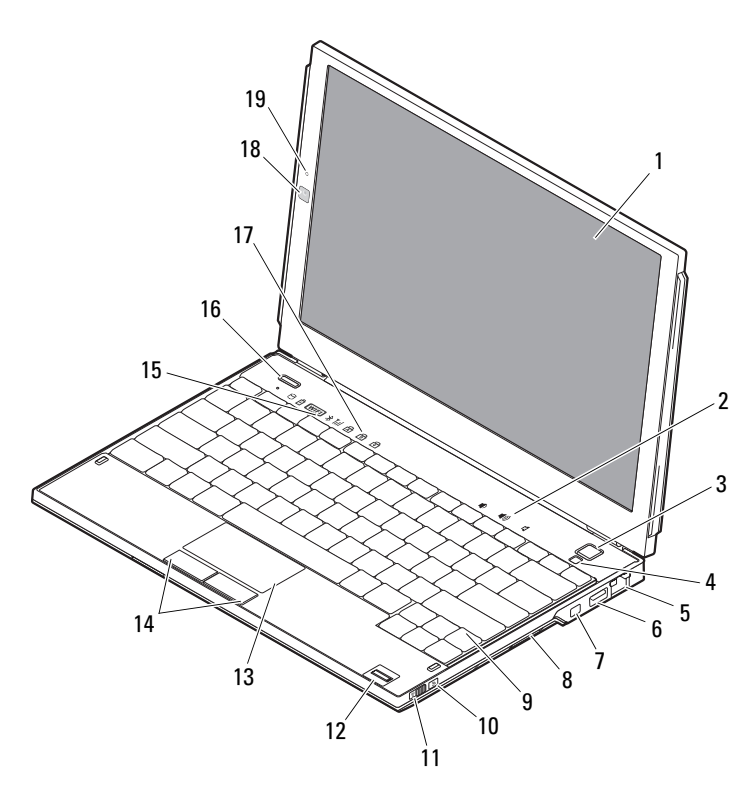

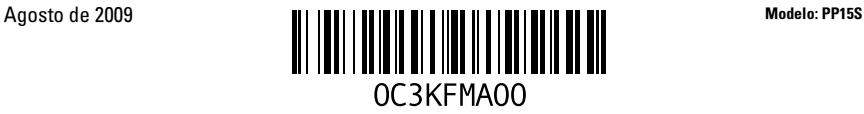

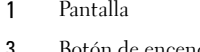

- 5 Conector de red 6 Conector USB
- 
- 
- Interruptor de conexiones inalámbricas 12 Lector de huellas digitales (opcional)
- 
- Indicadores luminosos de estado del dispositivo
- Indicadores luminosos de estado del teclado
- Micrófono (opcional)

## Vista posterior

- 2 Controles de volumen
- Botón de encendido 4 Sensor de luz ambiente
	-
- 7 Conector IEEE 1394 8 Lector de tarjetas de memoria
- Teclado 10 Localizador de redes Wi-Fi Catcher™
	-
- 13 Superficie táctil 14 Botones de la superficie táctil (2)
	- Botón Dell Latitude ON™ (opcional)
	- Cámara (opcional)

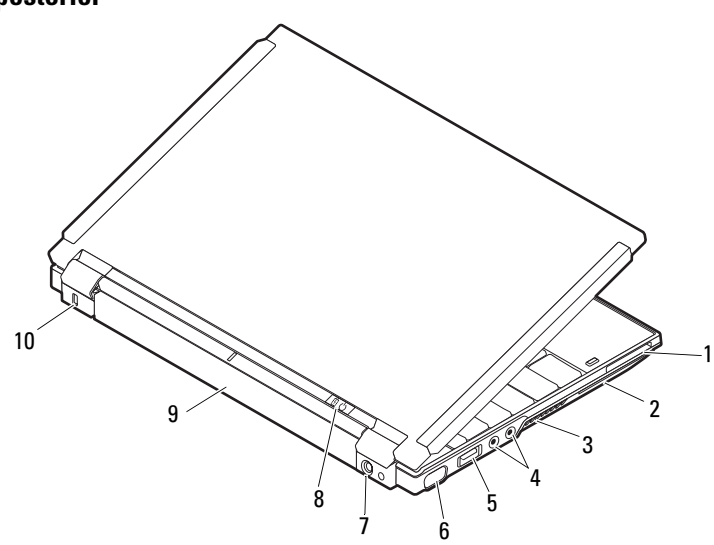

- 
- 
- 5 Conector USB/eSATA 6 Conector de vídeo
- 
- 
- Ranura para ExpressCard 2 Ranura para tarjeta inteligente
- Rejillas de ventilación 4 Conectores de audio (2)
	-
- Conector del adaptador de CA 8 Indicador luminoso de encendido/batería
- Batería 10 Ranura para cable de seguridad

# Configuración rápida

AVISO: Antes de iniciar cualquiera de los procedimientos descritos en esta sección, lea la información de seguridad suministrada con el ordenador. Para obtener información adicional sobre prácticas recomendadas, visite www.dell.com/regulatory\_compliance.

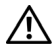

AVISO: El adaptador de CA funciona con tomas eléctricas de todo el mundo. No obstante, los conectores de alimentación y las regletas de enchufes varían de un país a otro. El uso de un cable no compatible o la conexión incorrecta del cable a una toma eléctrica o regleta de enchufes pueden dañar el equipo o provocar un incendio.

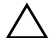

PRECAUCIÓN: Al desconectar el cable adaptador de CA del ordenador, sujételo por el conector (no por el propio cable) y tire firmemente pero con cuidado para no dañar el cable. Al enrollar el cable adaptador de CA, siga el ángulo del conector en el adaptador de CA para no dañar el cable.

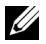

NOTA: Es posible que algunos dispositivos no estén incluidos si no los ha pedido.

1 Conecte el adaptador de CA al conector del adaptador de CA del ordenador y a la toma eléctrica.

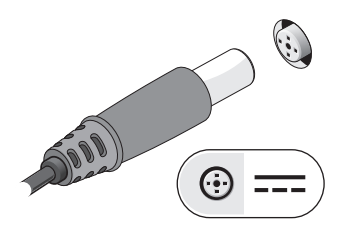

3 Conecte los dispositivos USB, como por ejemplo un ratón o un teclado (opcional).

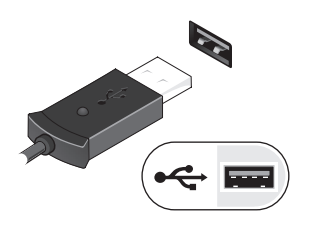

2 Conecte el cable de red (opcional).

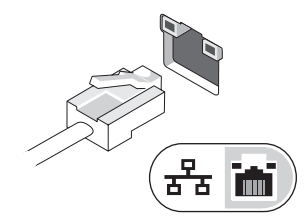

4 Conecte los dispositivos IEEE 1394, como por ejemplo un reproductor de DVD (opcional).

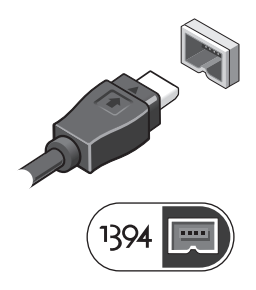

5 Encienda el ordenador; para ello, abra la pantalla y presione el botón de encendido.

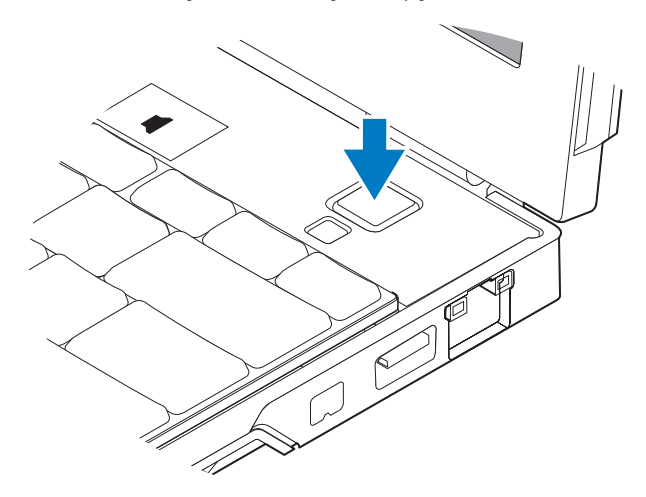

 $\mathbb Z$  NOTA: Se recomienda encender y apagar el ordenador al menos una vez antes de instalar una tarjeta o conectar el ordenador a un dispositivo de acoplamiento u otro dispositivo externo, como una impresora.

## Especificaciones

**NOTA:** Las ofertas pueden variar según la región. Las especificaciones siguientes son únicamente las que deben incluirse por ley con el envío del ordenador. Para obtener más información sobre la configuración del ordenador, haga clic en Start (Inicio)→ Help and Support (Ayuda y soporte técnico) y seleccione la opción para ver información sobre el ordenador.

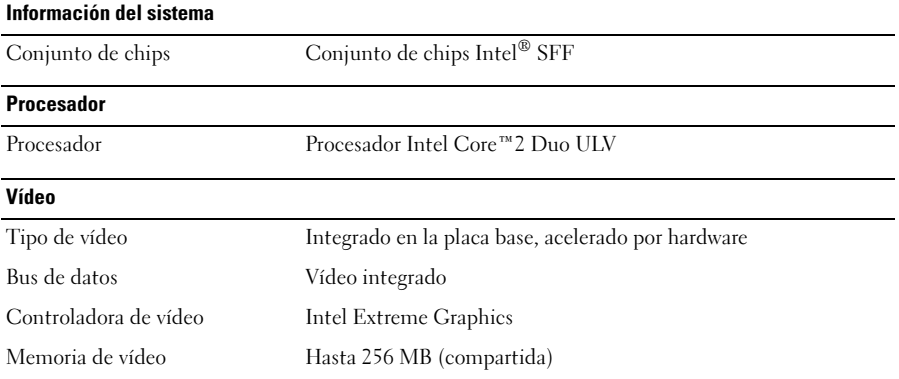

#### **Memoria**

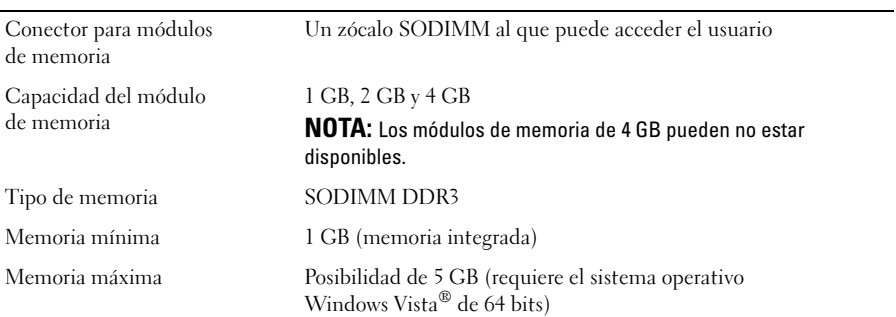

### Batería

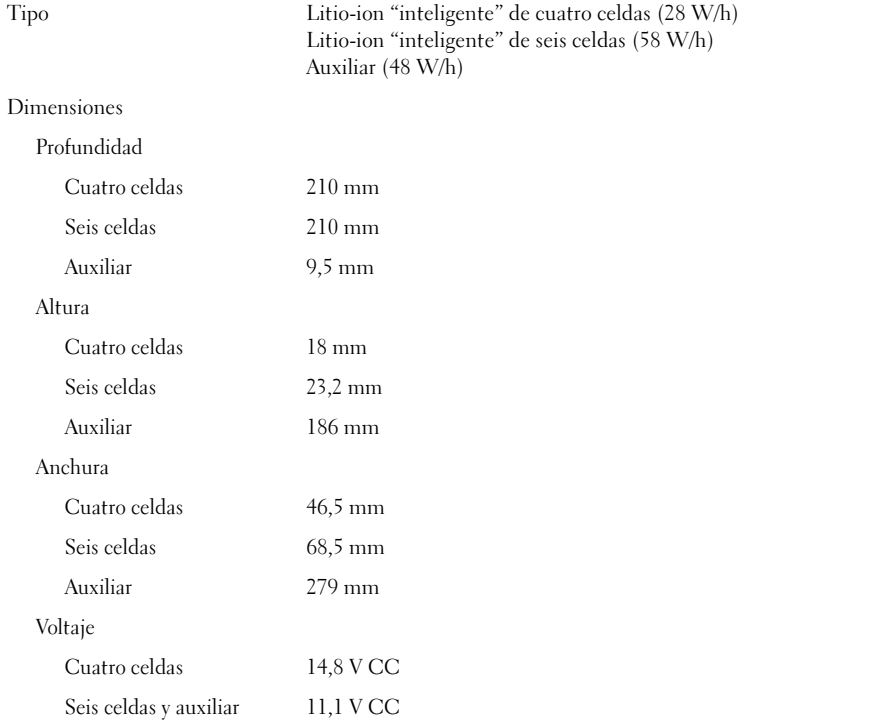

#### Batería (continuación)

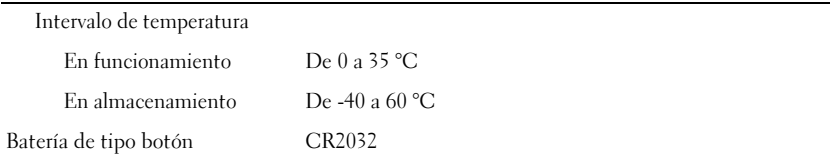

### Adaptador de CA

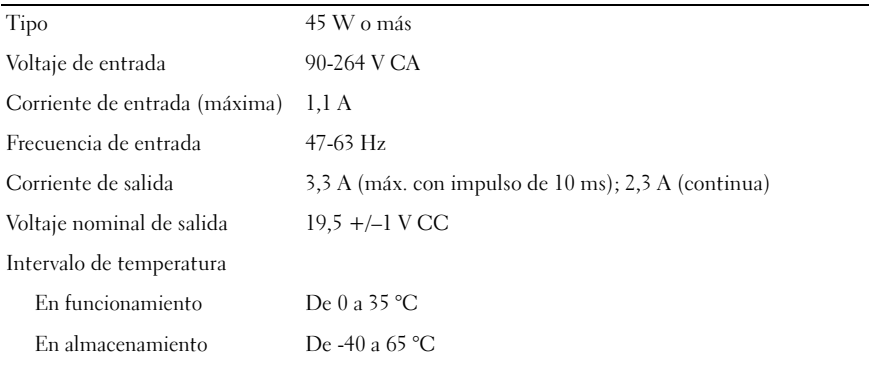

#### Características físicas

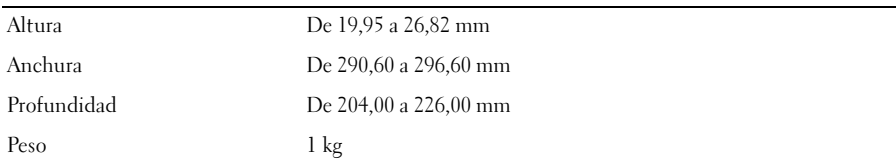

### Especificaciones ambientales

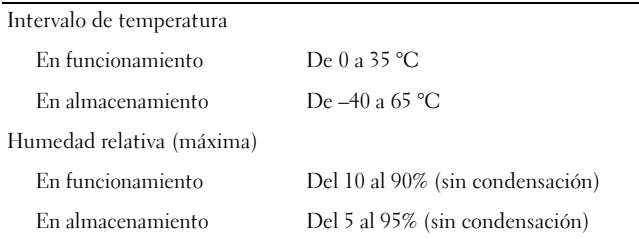

## Localización de información y recursos adicionales

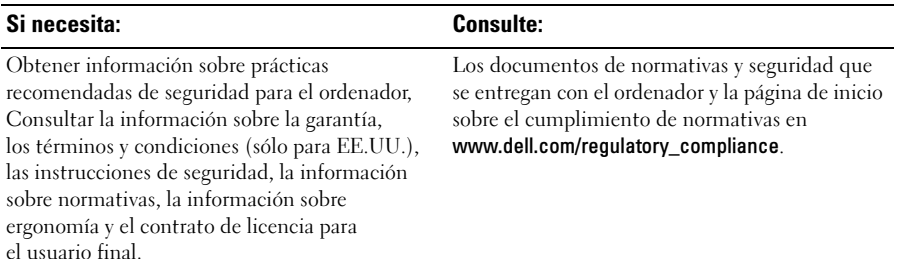

<sup>—&</sup>lt;br>La información contenida<br>© 2009 Dell Inc. Todos los<br>Ouede estrictemente probibi La información contenida en este documento puede modificarse sin previo aviso. © 2009 Dell Inc. Todos los derechos reservados. Impreso en los EE.UU.

Queda estrictamente prohibida la reproducción de este material en cualquier forma sin la autorización por escrito de Dell Inc.

Marcas comerciales utilizadas en este texto: Dell, el logotipo de DELL, Latitude, Latitude ON y Wi-Fi Catcher son marcas comerciales de Dell Inc.; Intel es una marca comercial registrada y Core es una marca comercial de Intel Corporation en los Estados Unidos y en otros países. Microsoft y Windows Vista son marcas comerciales o marcas comerciales registradas de Microsoft Corporation en los Estados Unidos o en otros países.

Otras marcas y otros nombres comerciales pueden utilizarse en este documento para hacer referencia a las entidades que los poseen o a sus productos. Dell Inc. renuncia a cualquier interés sobre la propiedad de marcas y nombres comerciales que no sean los suyos.